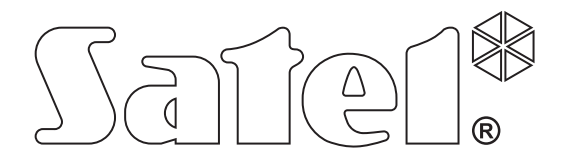

# **Felügyeleti átalakító GPRS-T1**

 $C \in$ 

SATEL sp. z o.o. ul. Schuberta 79 80-172 Gdańsk LENGYELORSZÁG tel. + 48 58 320 94 00 info@satel.pl www.satel.pl

Program verzió 3.00 **gprs-t1\_hu 06/13** 

# **FIGYELMEZTETÉSEK**

Az átalakítót csak szakképzett személy szerelhei fel.

A felszerelés megkezdése előtt olvassa át figyelmessen ezt a kézikönyvet. A gyártó által nem engedélyezett változtatások, módósítások vagy javítások a garancia megszűnését vonhatják maguk után.

**A GPRS technológia által használt adatátvitel jellegének és a vele járó lehetséges költségeknek köszönhetően ajánlott olyan SIM kártyát helyezni a konverterbe, amelyik legalább 10MB havi adatforgalmat nyújtó tarifacsomaggal rendelkezik.** 

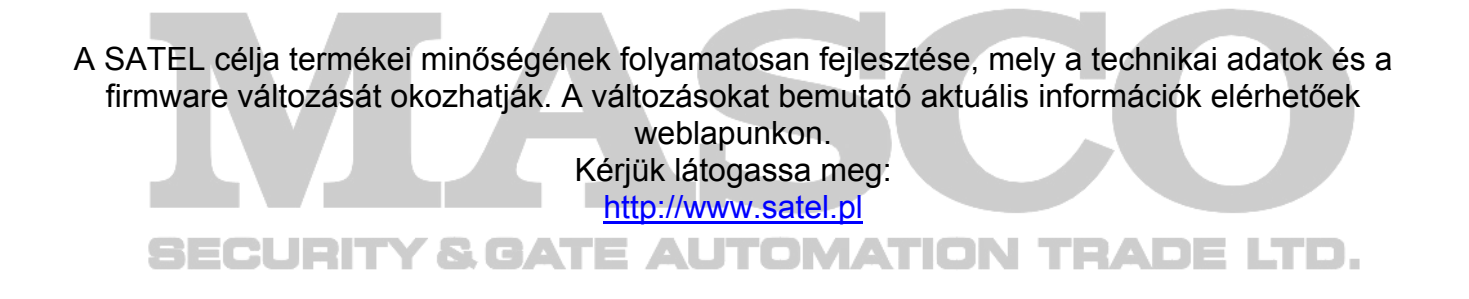

**A SATEL sp. z o.o., ezennel kijelenti, hogy ez az átalakító megfelel az 1999/5/EC Irányelv alapvető követelményeinek és vonatkozó rendelkezéseinek. A megfelelőségi nyilatkozat letölthető a [www.satel.eu/ce](http://www.satel.eu/ce) weboldalról.** 

A kézikönyvben az alábbi jelzések találhatóak:

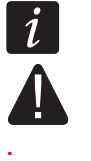

- megjegyzés;
- figyelmeztetés.

A GPRS-T1 átalakító behatolásjelző riasztórendszerkben történő felhasználásra készült GSM hálózaton keresztül történő felügyelet és üzenetküldés céljából. Az átalakító által telefonos formátumban vett eseménykódokat GPRS technológia által átvihető adatokká vagy SMS üzenet formátumúra alakítja át. A GPRS technológia használata lehetővé teszi a kódok STAM-2 felügyelti állomának vagy SMET-256 átalakítónak történő továbbítását. Az SMS formátumú kódok bármelyik felügyeleti állomásnak elküldhetőek, amelyik az SMS jelentés tulajdonság használatát támogatja. Az eseményátalakítási funkción kívül az eszköz a kiválasztott események bekövetkeztéről SMS üzenet vagy CLIP szolgáltatás formájában történő értesítést biztosítja.

Néhány funkció alkalmazásához az átalakító a CLIP szolgáltatás által biztosított, a hívó fél telefonszámának azonosítását és bemutatását nyújtó tulajdonságokat használja. Ilyenformán a tesztátvitel költségmentessen indítható és küldhető el.

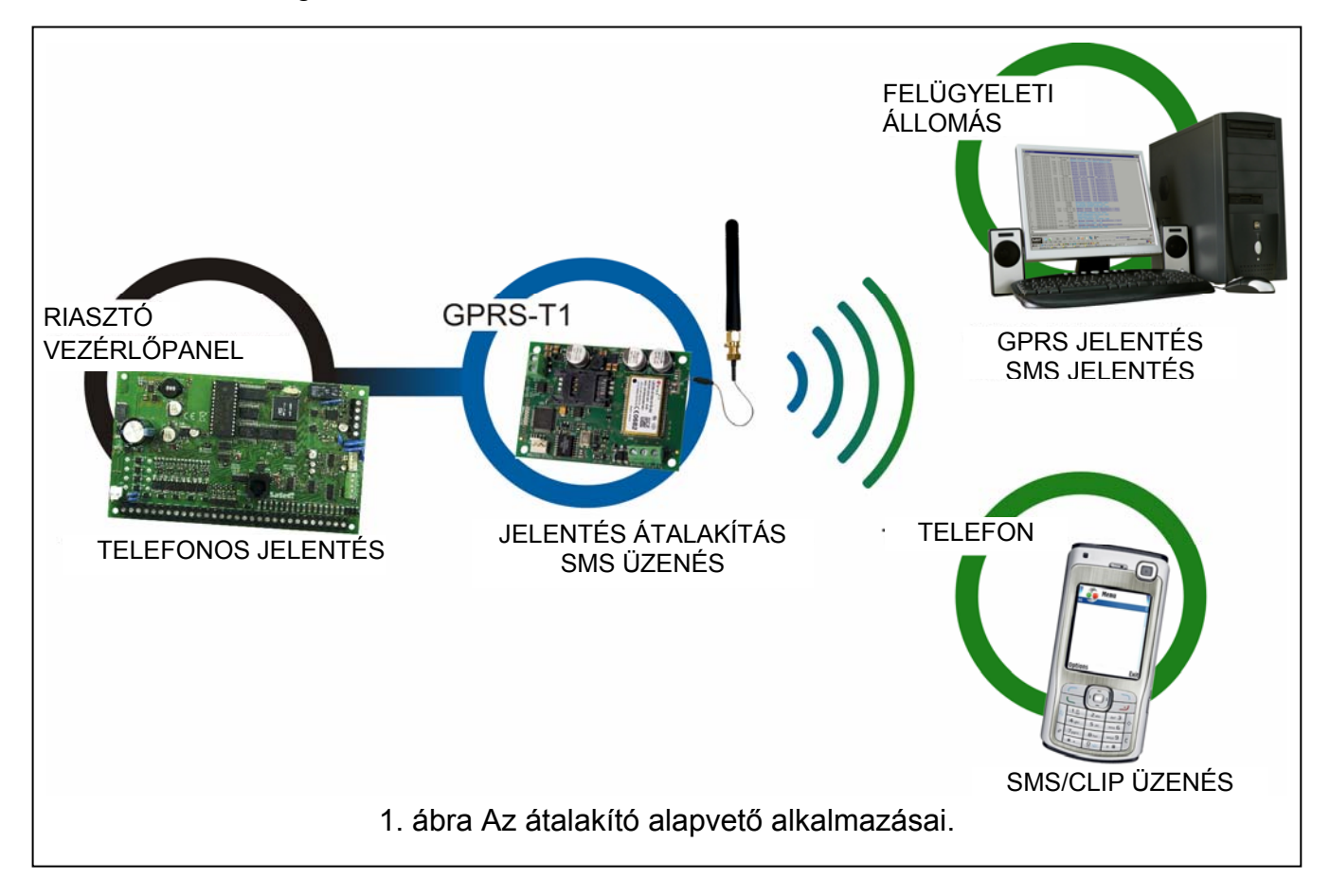

# **1. ÁTALAKÍTÓ TULAJDONSÁGAI**

- Telefonos távfelügyeleti állomás szimuláció.
- DTMF telefon vagy SIA formátumban vett esemény jelentéskódok (Ademco Express vagy Contact ID).
- Eseménykódok átalakítása és két felügyeleti állomásnak történő továbbküldése (TCP vagy UDP protokoll használatával).
- Eseményvétel elismerése:
	- SMS üzenet küldése után (kód átalakítása SMS formátumra);
	- Esemény vételének felügyeleti állomás általi nyugtázása után (kód átalakítás GPRS átviteli formátumra);
	- Azonnal az esemény vételekor (SMS üzenés és CLIP szolgáltatás).
- Automatikus átváltás SMS üzenésre, amennyiben probléma merül fel GPRS átvitellel.

MASCO Biztonságtechnikai és Nyílászáró Automatizálási Kereskedelmi Kft.

1045 Budapest, Madridi út 2.

Tel: (06 1) 3904170, Fax: (06 1) 3904173, E-mail: masco@masco.hu, www.masco.hu

- Események küldésének titkosított átvitele a GPRS technológia használatával.
- Értesítés SMS üzenéssel vagy CLIP szolgáltatással 32 kiválasztott eseményről.
- Időszakos tesztátvitel az átalakító elérhetőségének ellenőrzésére.
	- Kiválasztott telefonszámoknak (SMS üzenéssel vagy CLIP szolgáltatással);
	- Felügyeleti állomásoknak.
- További tesztátviteli lehetőség létrehozása.
	- Hívó telefonszámának azonosítása után (CLIP szolgáltatás);
	- GPRS-SOFT programtól kapott parancs vétele után.
- Elérhető források állapotának és a modulba behelyezett SIM kártya érvényes egyenlegének ellenőrzési lehetősége.
- Az ipari mobiltelefon által vett GSM jel szintjének és a GSM hálózatra jelentkezéssel kapcsolatos hiba kijelzése.
- GSM hálózatra jelentkezéssel kapcsolatos problémákat jelző kimenet.
- Átalakító beállítása:
	- helyi RS-232 (TTL) porton keresztül;
	- távoli GSM hálozaton keresztül (GPRS technológia),
	- távoli SMS üzenetek segítségével.
- Átalakító firmware GPRS segítségével történő, távoli frissítésésnek lehetősége (GSM u-blox LEON-G100 telefonnal szerelt átalakítók).
- Átalakító automatikus újraindításának lehetősége.
- 12 V DC (±15%) megtáplálás.

# **2. ELEKTRONIKUS KÁRTYA LEÍRÁSA**

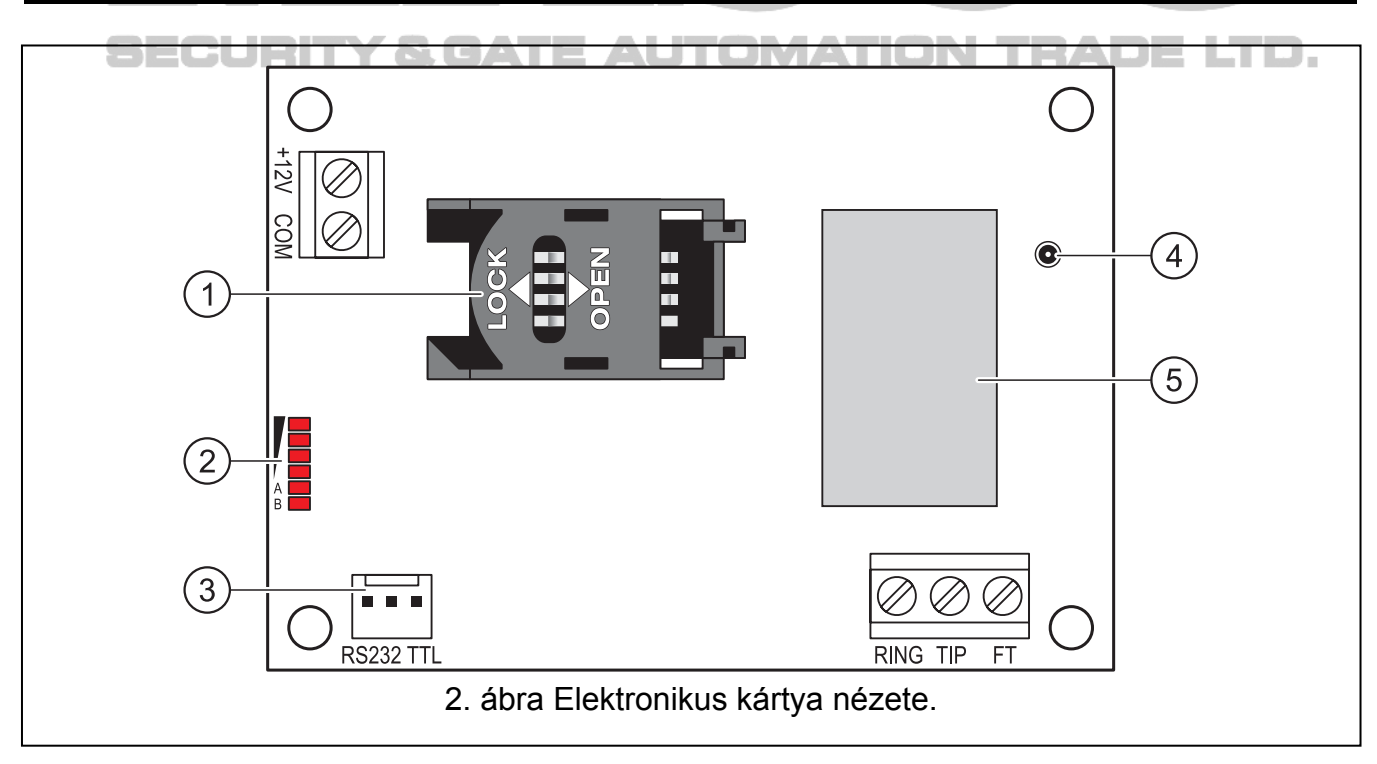

- 2. ábra magyarázata:
- 1 **SIM kártya foglalat.** Nem ajánlott a SIM kártya foglalatba helyezése a kártya PIN kódjának az átalakítóba programozása előtt (amennyiben a kártya megkívánja a PIN kód bevitelét). Amennyiben az eseménykódok a GPRS technológia használatával

kerülnek elküldésre a GPRS szolgáltatást az átalakítóba helyezett SIM kártyán aktiválni kell.

- 2 **LED-ek** Az átalakító állapotát jelzik. Az "A" LED villog, amikor GPRS átvitel folyik. A "B" LED villog SMS küldéskor vagy modul által indított híváskor (CLIP tesztátvitel). A többi LED a GSM telefon által vett jelszintet mutatja. Egyidejű villogásuk az átalakító GSM hálózatra történő bejelentkezést jelzi. A GSM hálózatra történő sikertelen bejelentkezés esetén a többi LED villogása nyújt információt a hibáról (lásd [3.](#page-4-0) ábra).
- 3 **RS-232 port (TTL szabvány)** Az átalakító számítógéphez történő csatlakoztatását (a csatlakozás létrehozható a SATEL gyártmányú DB9FC/RJ-KPL jelzésű készletében található kábelekkel) teszi lehetővé.
- 4 **Antennacsatlakozó aljzat.**
- 5 **GSM ipari telefon.**

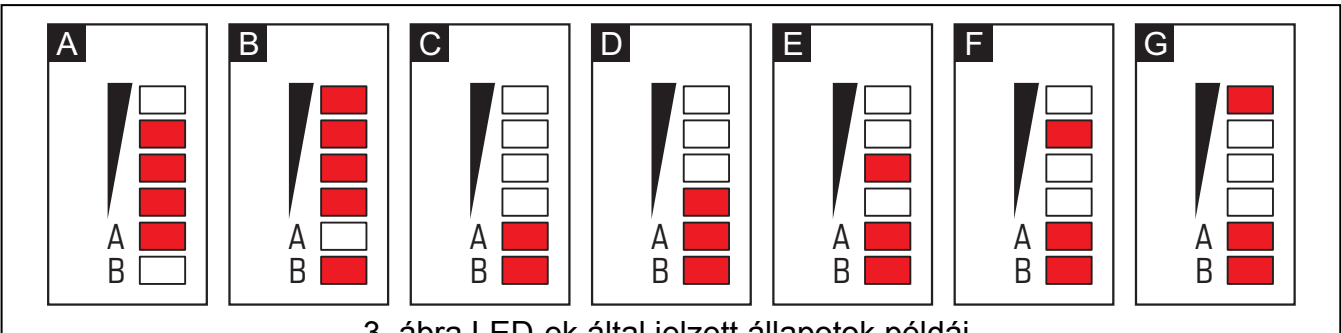

3. ábra LED-ek által jelzett állapotok példái.

<span id="page-4-0"></span>3. ábra magyarázata

**A ("A" LED villog, többi LED világít)** – GPRS átvitel folyamatban; 3-as jelszint.

**B ("B" LED villog, többi LED világít)** – SMS küldés vagy modul általi hívás (CLIP tesztátvitel); 4-es jelszint.

**C ("A" és "B" LED-ek villognak)** – GSM hálózatra jelentkezés.

**D (LED-ek villognak)** – sikertelen GSM hálózatra jelentkezés, hiányzó SIM kártya.

**E (LED-ek villognak)** – sikertelen GSM hálózatra jelentkezés; hiányzó PIN kód.

**F (LED-ek villognak)** – sikertelen GSM hálózatra jelentkezés; érvénytelen PIN kód.

**G (LED-ek villognak)** – sikertelen GSM hálózatra jelentkezés; SIM kártya lezárva három érvénytelen PIN kód használat után (PUK kód használata szükséges a SIM kártya feloldásához).

Csatlakozók leírása:

- **+12V** tápfeszültség bememenet (12 V DC ±15%).
- **COM** közös föld.

**TIP, RING** - csatlakozók a vezérlőpanel telefonos kommunikátorának csatlakoztatására.

*Ne csatlakoztassa telefonközpontra vagy bármilyen analóg telefonvonalat szimuláló eszköz TIP és RING csatlakozójára.* 

- **FT**  OC típusú kimenet. A GSM hálózatra történő jelentkezéssel kapcsolatos problémát jelzi. Kb. 2 mp-cel a probléma megjelenés után aktiválódik. Aktív állapotában rövidzárat ad a közös földhöz és ebben az állapotban marad a GSM hálózatra történő bejelentkezésig. A GSM hálózatra történő jelentkezés problémáját a következő okok idézhetik elő:
	- GSM hálózat nem elérhető (nincs lefedettség),
	- Hiányzó vagy sérült antenna,

MASCO Biztonságtechnikai és Nyílászáró Automatizálási Kereskedelmi Kft. 1045 Budapest, Madridi út 2.

Tel: (06 1) 3904170, Fax: (06 1) 3904173, E-mail: masco@masco.hu, www.masco.hu

- Érvénytelen PIN kód bevitele,
- Hiányzó SIM kártya.

További információt az elektronikai kártyán elhelyezett LED-ek nyújthatnak (lásd **Hiba! A hivatkozási forrás nem található.**. ábra).

### **3. FELSZERELÉS**

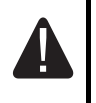

#### **Bármilyen elektromos csatlakozás kialakítása előtt kapcsolja le a tápfeszültséget.**

#### **Csatlakoztatott antenna nélkül nem ajánlott az eszköz bekapcsolása.**

A GPRS-T1 átalakítót normál páratartalmú beltéri helyre kell felszerelni. A felszerelés helyének kiválasztásakor legyen tekintettel arra, hogy a vastag falak, fém részek, stb. csökkenthetik a rádiójelek szintjét. Nem ajánlott elektromos rendszerek közelébe felszerelni, mert azok kedvezőtlenül hathatnak az eszköz teljesítményére.

Az átalakító tápellátását megfelelő terhelhetőségű akkumulátoros háttértáppal is ellátott kimenetről kell biztosítani.

A következő telepítési lépések követése ajánlott.

- 1. Csatlakoztassa az antennát az elektronikai kártya aljzatához. Legyen óvatos, hogy ne sértse meg az alizatot.
- 2. Csatlakoztassa a vezérlőpanel telefonos kommunikátorát az átalakító TIP és RING csatlakozó pontjaihoz.
- 3. Csatlakoztassa a +12V és COM csatlakozókra a tápfeszültség vezetékeit.
- 4. Csatlakoztassa a számítógépet az átalakító RS-232 portjára (lásd ["Helyi programozás](#page-7-0)  [RS-232 \(TTL\) porton keresztül"](#page-7-0) fejezetet).
- 5. Kapcsolja be az átalakító tápfeszültségét.
- 6. Használja a GPRS-SOFT programot a beállításhoz, adja meg a behelyezett SIM kártya PIN kódját (amennyiben az megkívánja a PIN kód bevitelét).
- 7. Kapcsolja le az átalakító tápfeszültségét.
- 8. Helyezze be a foglalaltba a SIM kártyát (lásd [4.](#page-6-0) ábra).
- 9. Kapcsolja be az átalakító tápfeszültségét. A GSM telefon bejelentkezése a GSM hálózatba eltarthat néhány percig.
- $\boldsymbol{i}$

*Amennyiben a SIM kártya PIN kódja nem egyezik az átalakító beállításával az ellentmondás az elektronikai kártya LED-jei által kerül kijelzésre (lásd [3](#page-4-0). ábra "F" példa). Próbálkozás a PIN kód második használatára 30 mp elteltével fog megtörténni. A harmedik érvénytelen PIN kóddal történő próbálkozás után a kártya lezárásra kerül. A PUK kód beviteléhez és a SIM kártya feloldásához távolítsa el azt és helyezze be egy mobil telefonba.* 

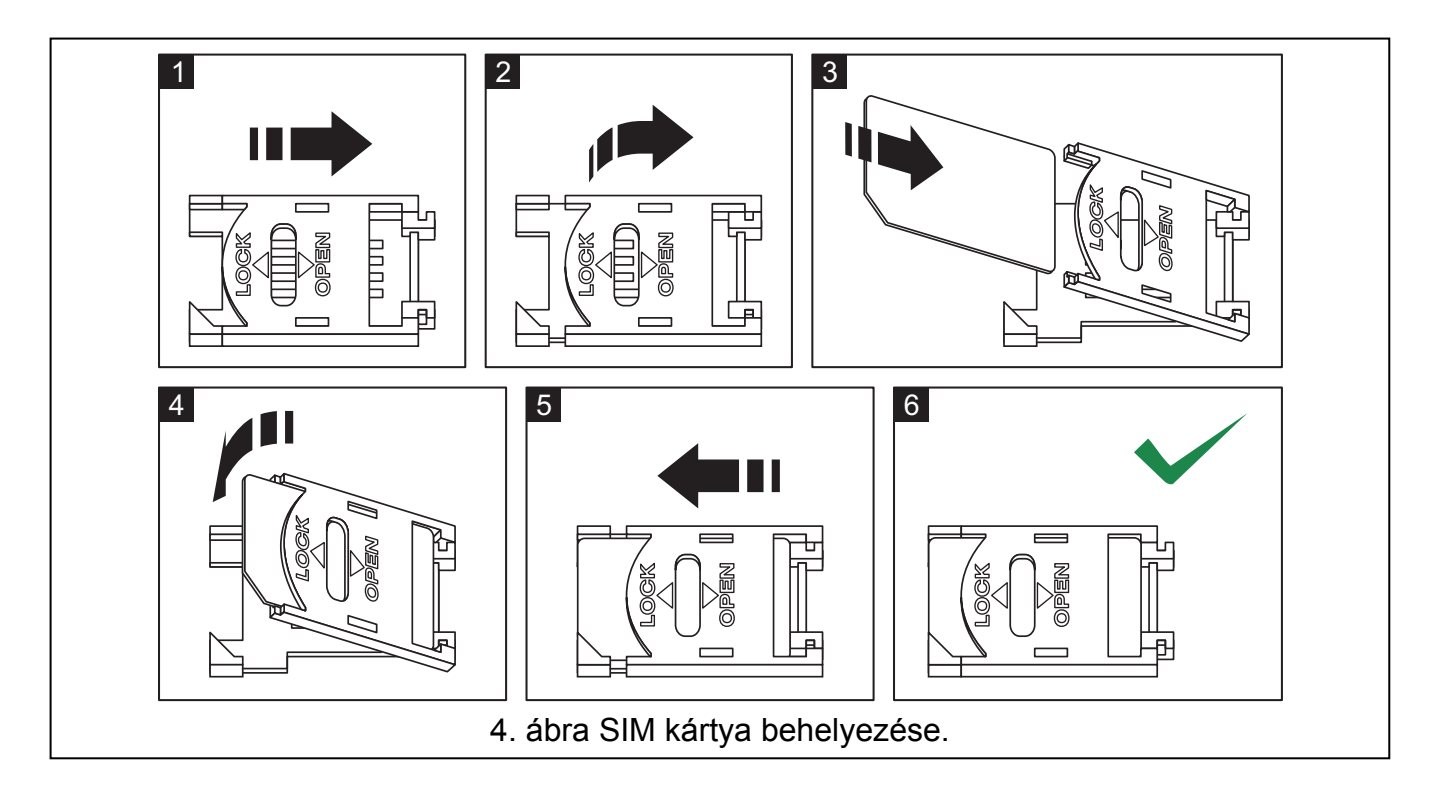

<span id="page-6-0"></span>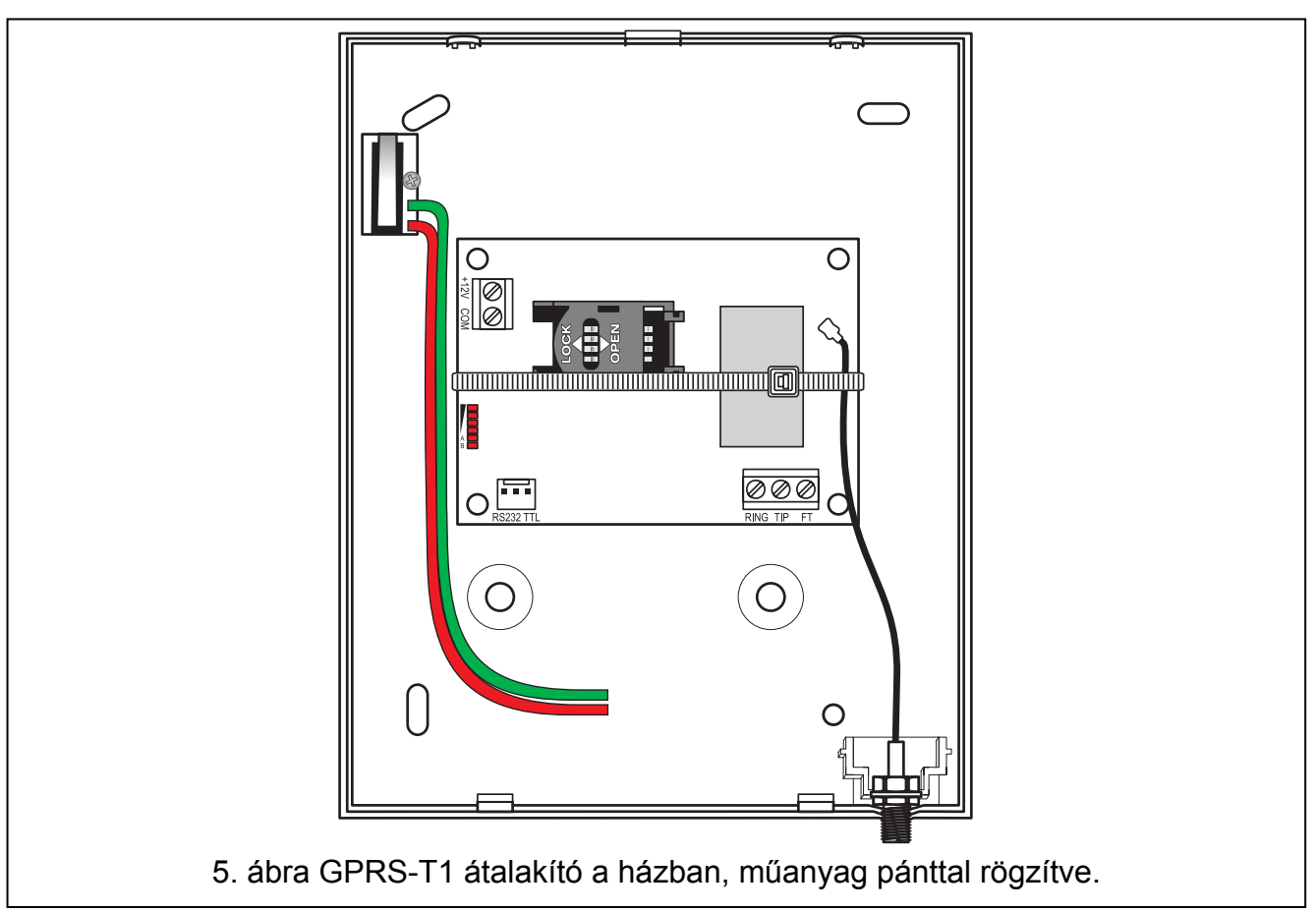

*Az átalakító használata előtt távolítsa el a műanyag szalagot, amelyik az eszközt szállításkor óvja. Legyen óvatos a szalag eltávolításakor, hogy az elektronikus kártyán ne sértsen meg semmilyen alkatrészt.* 

 $\boxed{i}$ 

# **4. AZ ÁTALAKÍTÓ PROGRAMOZÁSA ÉS BEÁLLÍTÁSA**

A GPRS-SOFT program az átalakító programozására és beállítására szolgál. A program az eszközzel együtt kerül szállításra és díjmentes. A program és az átalakító közötti kommunikáció létrehozható helyben vagy távolról. A gyári beállításokkal rendelkező átalakító csak helyi programozással érhető el.

További lehetőség az átalakító néhány paraméterének SMS üzenetekkel történő beprogramozása.

#### <span id="page-7-0"></span>**4.1 HELYI PROGRAMOZÁS RS-232 (TTL) PORTON KERESZTÜL**

A számítógép soros portját az átalakító áramköri lapjának RS-232 (TTL) portjához kell csatlakoztatni. A csatlakozás létrehozásához szükséges kábel megtalálható a DB9FC/RJ-KPL jelzésű csomagban. Állítsa be a GPRS-SOFT programban a számítógépnek az átalakítóval történő kommunikációra szolgáló COM portját. Ehhez kattintson a "Beállítás" gombra (lásd [6](#page-8-0). ábra és az ábra magyarázatát), majd a megnyiló ablakban válasszon ki egyet a számítógép elérhető COM portjai közül. A kiválasztott COM port aktiválása után a program létrehozza a kommunikációs kapcsolatot az átalakítóval.

#### **4.2 TÁVOLI PROGRAMOZÁS GPRS TECHNOLÓGIA HASZNÁLATÁVAL**

#### **Az átalakító távoli programozása alatt a GSM telefon használatát megkövetelő összes funkció korlátozásra kerül.**

A távoli programozás lehetséges, ha az átalakító "Távoli programozás" opciója engedélyezve van és a következő adatok beprogramozásra kerültek:

- PIN kód;
- GPRS csatlakozás hozzáférési pontjának neve (APN);
- GPRS Internet csatlakozás felhasználó neve;<br>CPPS Internet esetlekozás jelezeve:
- GPRS Internet csatlakozás jelszava;
- Az átalakító által használt DNS szerver IP címe (a DNS szerver címének beprogramozása nem szükséges, amennyiben a számítógép címe IP cím formájában kerül megadásra – 4 decimális szám pontokkal elválasztva);
- Számítógépes csatlakozás indítási kódja.

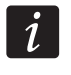

*APN, felhasználónév, jelszó és DNS szerver cím a GSM hálózat üzemeltetőjétől szerezhető be.* 

Annak számítógépnek az IP címe, amelyiken a GPRS-SOFT program futtatásra kerül, az Interneten látható (úgynevezett publikus) IP címmel kell rendelkeznie. Különben, a hálózat szerverének portját át kell irányítani a számítógéhez történő kapcsolódás lehetségessé tétele céljából.

A konverter és a számítógép közötti kapcsolat létrehozásához a következőket kell végrehajtani:

- 1. Indítsa el GPRS-SOFT programot.
- 2. Kattintson a "Beállítás" gombra (lásd [6](#page-8-0). ábra és annak magyarázata) és, a megjelenő ablakban vigye be az átalakítóval történő kommunikációra szolgáló kiválasztott TCP port számát. Ezt a számot az átalakító telefonszámára, a kommunikáció elindításra szolgáló, elküldött SMS üzenetnek tartalmaznia kell.
- 3. Kattintson a <sup>r</sup> gombra (lásd [6](#page-8-0). ábra). A megnyíló menüben válassza ki "TCP/IP"-t a szerver aktiválásához.

4. Küldje el az SMS-t az átalakító GSM telefonszámára. Az SMS-nek a következő formátumunak kell lennie: **xxxx=aaaa:p=** ("xxxx" az átalakítóban meghatározott kód a GPRS-SOFT programmal való kommunikáció elindításához – "Indítási SMS"; "aaaa" annak a számítógépnek az IP címe, amelyikkel az átalakító létre fogja hozni a kapcsolatot, akár számként vagy névként megadva; "p" a hálózat portjának száma, amelyen keresztül a GPRS-SOFT programmal történő kommunikáció zajlani fog). Ezután az átalakító az SMSben megadott című számítógéphez fog csatlakozni.

#### **4.3 A PROGRAM LEÍRÁSA**

#### **4.3.1 FŐMENÜ**

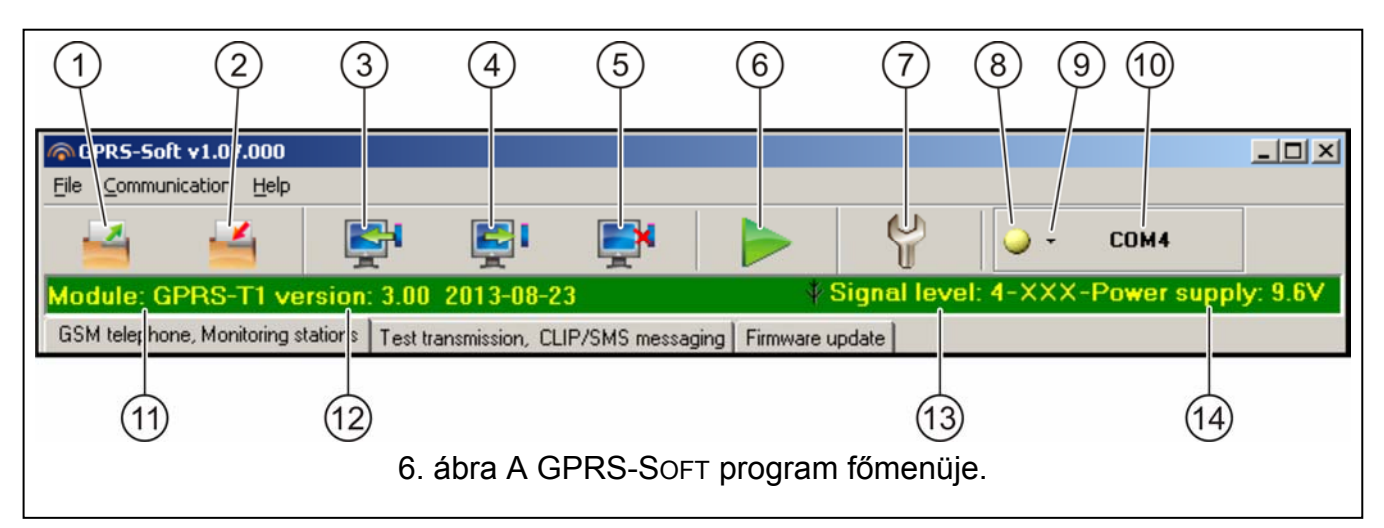

#### <span id="page-8-0"></span>**Hiba! A hivatkozási forrás nem található.**. ábra magyarázata

- 1 **Olvasás fájlból** beállítási adatok betöltése fájlból.
- 2 **Írás fáljba** beállítási adatok mentése fáljba.
- 3 **Olvasás** érvényes adatok kiolvasása az átalakítóból.
- 4 **Írás** beállítási adatok mentése az átalakítóba.
- 5 **Megszakítás** adatírás/olvasás folyamatának megszakítása.
- 6 **Tesztátvitel indítása** –az átalakító tesztátvitelének elindítása (távoli programozás esetén a tesztátvitel csak az átalakítóval történő kommunikáció befejezése után kerül elküldésre).
- 7 **Beállítás**  "Csatlakozás" ablak megnyitása. Az ablak a program és konverter közötti kommuikáció módjával kapcsolatos paraméterek beállítását teszi lehetővé.
	- Válassza ki a számítógép helyi programozásra szolgáló COM portját;
	- Vigye be az átalakító távoli programozására szolgáló TCP port. 1 és 65535 közötti érték vihető be.
- 8 **Csatlakozás** –az átalakítóval történő kommunikáció módjától függően válassza a gombot és kattintson a következők valamelyikére:
	- Engedélyezze vagy tiltsa le a számítógép COM portját (helyi programozás RS-232 porton keresztül);
	- Engedélyezze vagy tiltsa le a szervert (távoli programozás GPRS technológia és TCP/IP protokoll használatával) – a gombra történő kattintás egyidejüleg a szerver állapotát jelző ablakot is megnyitja.

A gomb színe az aktuális kommunikációs állapotot jelzi:

– – zöld – számítógép COM portja engedélyezve / szerver aktív;

MASCO Biztonságtechnikai és Nyílászáró Automatizálási Kereskedelmi Kft. 1045 Budapest, Madridi út 2.

Tel: (06 1) 3904170, Fax: (06 1) 3904173, E-mail: masco@masco.hu, www.masco.hu

 $\Box$  – sárga – adatátvitel folyamatban;

- $\boxed{\bigcirc}$  szürke számítógép COM portja letiltva / szerver inaktív.
- 9 Átalakítóval történő kommunikáció módjának kiválasztása: helyi programozás RS-232 porton keresztül vagy távoli programozás GPRS technológia és TCP/IP protokoll használatával.
- 10 Átalakítóval történő kommunikáció módjának információja:
	- COMn (n = COM port száma) kommunikáció az RS-232 porton keresztül;
	- TCP/IP kommunikáció a GPRS technológia használatával.
- 11 Átalakító neve.
- 12 Átalakító programverziója (verzió és a készítésének dátuma).
- 13 GSM antenna vételi jelszintje és az átalakító által használt GSM szolgáltató neve. Amennyiben az átalakító telefonjának bejelentkezése sikertelen a GSM hálózatra, akkor a  $\mathbf{A}$  ikon jelenik meg a hiba jelzésére.
- 14 Átalakító tápfeszültségének aktuális szintje.

#### **4.3.2 "GSM TELEPHONE, MONITORING STATIONS" (GSM TELEFON ÉS FELÜGYELET) FÜL**

#### **Programozás**

- **GPRS-T1 identifier [GPRS-T1 azonosító]**  az átalakító azonosítására szolgáló 1 és 8 karakter hosszúság közötti alfanumerikus karaktersorozat. A program és az átalakító közötti kommunikáció csak abban az esetben lehetséges, ha a bevitt azonosító megfelel az átalakítóban tárolttal. Gyári alapbeállításként nincs az átalakítóba előre azonosító beprogramozva. Ilyen átalakítóval a kommunikáció bármilyen azonosító programba történő bevitele nélkül létrehozható, de a kapcsolat létrejöttekor a program azonnal egy véletlenszerű azonosítot állít elő. Az átalakítóba elmenthető ez vagy egy bevitt másik.
- **Remote programming [Távoli programozás]**  engedélyezze ezt az opciót az átalakító távoli, GPRS technológiával történő programozásához. **ION TRADELTD.**
- **Initiating number only from list of telephone numbers for messaging [Indítási csak az üzenésre kijelölt számok listájából]** - ha ez az opció aktív, akkor a távoli programozást elindító SMS üzenetet az átalakító memóriájában, az üzenetküldésre kijelölt telefonszámok között eltárolt telefonszámról kell elküldeni.
- **Initiating SMS [Indítási SMS]**  kód melyet az átalakító GSM telefonszámára küldött SMS üzenetnek tartalmaznia kell, hogy az átalakító megpróbálhassa az SMS-ben megadott IP című és portszámú számítógéphez történő csatlakozást.

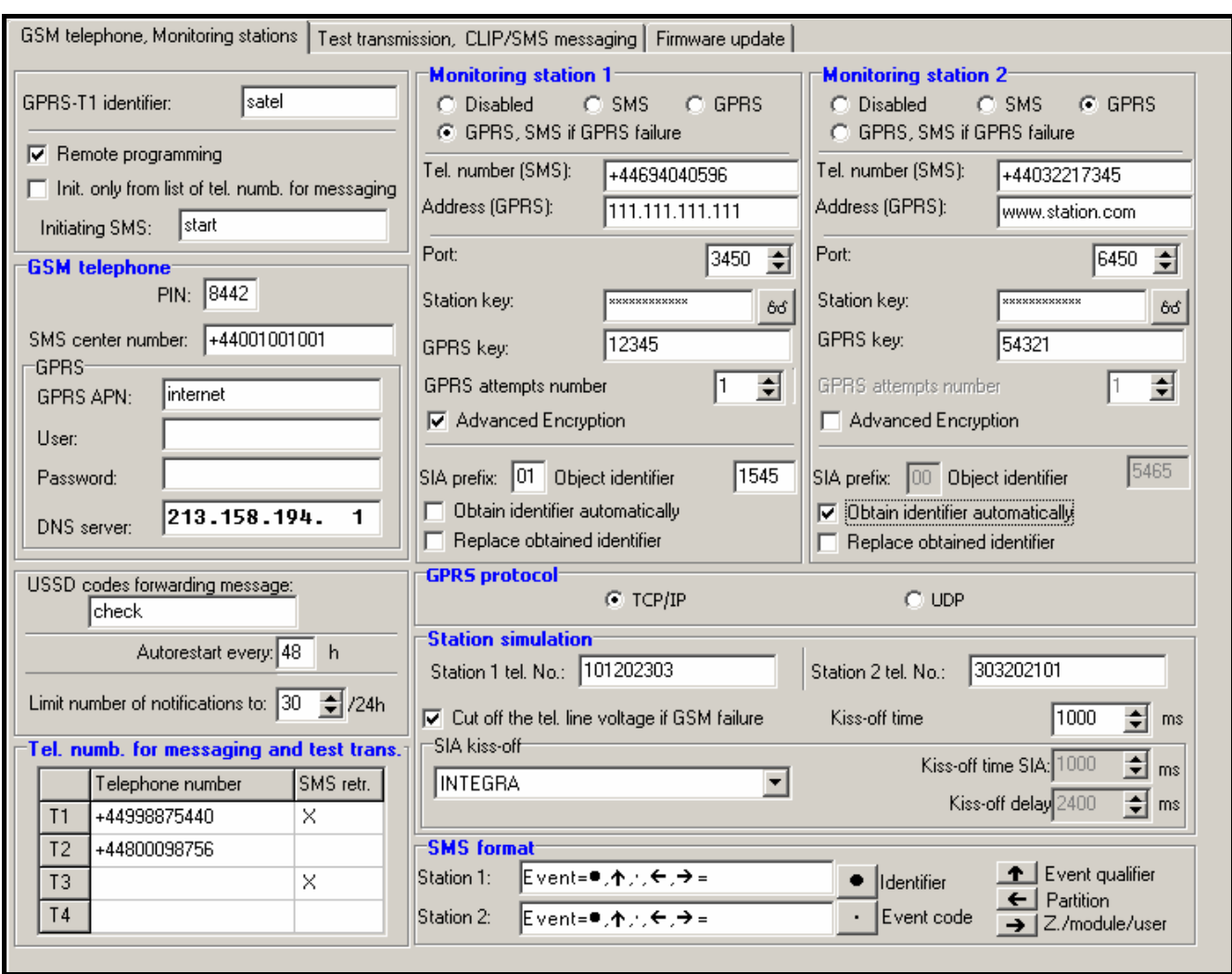

7. ábra "GSM telephone, Monitoring stations" fül.

#### **GSM telephone [GSM telefon]**

**PIN** – SIM kártya PIN kódja (amennyiben a kártya megkívánja a PIN kód bevitelét).

*Helytelen PIN kód bevitele a SIM kártya lezárását okozhatja.* 

**SMS center number [SMS központ száma]**– az SMS üzeneteket továbbító Rövid Üzenetszolgátató Központ telefonszáma. Nem szükséges bevinni, amennyiben az eszközbe behelyezett SIM kártyára memóriája tartalmazza a szolgáltató által előzőleg beírt számot. Ebben az esetben az átlakító automatikusan letölti azt. Egyébként szükséges a szám bevitele, ha az átalakító SMS üzenetek küldésére használják. Azonban figyelemmel kell lenni arra, hogy az átalakítóba bevitt szám a SIM kártya szolgáltatójának hálózatához megfelelő legyen.

**GPRS APN** – az Internet GPRS kapcsolat Hozzáférési Pontjának Neve.

**User [Felhasználó]** – az Internet GPRS kapcsolat felhasználónéve.

**Password [Jelszó]**– az Internet GPRS kapcsolat jelszava.

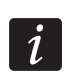

*APN-t, felhasználónevet és jelszavat be kell vinni a GPRS adatátvitel (eseménykódok, programozás) elérése céljából.* 

**DNS server [szerver]** – az átalakító által használt DNS szerver IP címe. A DNS szerver címe abban az esetben szükséges amennyiben az adatok GPRS technológiával kerülnek elküldésre és az átakaító által elérendő eszköz (y állomás, GPRS-SOFT programot futtató

számítógép) címe név formájában került megadásra. Amennyiben a címek IP cím formájában vannak megadva (4 decimális számjegy pontokkal elválasztva) a DNS szerver címének megadása szükségtelen).

#### **Egyéb**

**USSD codes forwarding message [USSD kódtovábbítási üzenet]** – a vezérlőparancs tartalma, melynek meg kell előznie az átalakítónak az SMS üzenetben elküldött USSD kódót. Az USSD kód lehetővé teszi pl. az átalakítóba helyezett SIM kártya egyenleg állapotának ellenőrzését. Az üzenetnek xxxx=yyyy= formátumunak kell lennie, ahol: "xxxx" a vezérlőparancs és "yyyy" a telefonban használt, a GSM hálózat üzemeltetője által szolgáltatott USSD kód (az átalakítóba helyezett SIM kártyától függ). Egy ilyen SMS üzenet vétele után az átalakító az üzenetben foglat USSD kódot végre fogja hajtani. A szolgáltatótól kapott üzenet SMS formátumban arra a telefonszámra kerül elküldésre, melyről a vezérlőparancs érkezett.

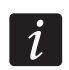

 $\boldsymbol{i}$ 

*Az USSD szolgáltatás elérhető fejlett funkcióinak használata (amikor az elküldött kódra érkezett válasz menüt tartalmaz) nem ajánlott.* 

- **Autorestart every [Automatikus újraindulás]** amennyiben az átalakító újraindítás be van állítva, akkor az a meghatározott gyakorisággal periódikusan megismétlésre kerül. Az átalakító első újrainítása a beállítás modulba írása után, a beprogramozott idő elteltével fog bekövetkezni. Ha a bevitt érték 0 a funkció letiltásra kerül.
- **Értesítések számának korlátozása**  ez a mező az átalakító által 24 óra alatt elküldhető átvitelek (GPRS, SMS üzenetek, CLIP szolgáltatás) maximális számának korlátozását teszi lehetővé. A korlátozás nem tartalmazza az átlakító állapotáról szóló SMS üzeneteket és tesztátviteleket és azok nem kerülnek korlátozásra. A mezőbe 0 és 255 közötti érték vihető be. 0 bevitele jelenti azt, hogy az átvitel nem kerül korlátozásra (alapértelmezett érték: 0).

#### **Telephone numbers for messaging and test transmissions [Telefonszámok üzenéshez és tesztátvitelhez]**

- **Telefonszám** négy telefonszám beprogramozása lehetséges melyekre a meghatározott eseménykódok vételekor, továbbá tesztátvitel esetén az átalakító SMS üzenetet képes küldeni. A telefonszámot az ország hívószámmal kell kezdeni.
- **SMS átirányítás** válassza ki ezt a mezőt (a mezőben látható "x" szimbólum jelzi a kiválasztást), ha az átalakító által vett, de a listában nem szereplő számról érkező (pl. az átlakító által használt GSM hálózat szolgáltatójától érkező információ) SMS az adott telefonszámra továbbításra kerüljön.

#### **Monitoring station 1 / Monitoring station 2 [Felügyeleti Állomás 1 / Felügyeleti Állomás 2]**

*A GPRS technológia használatával az eseménykódok STAM-2 felügyeleti állomásnak vagy SMET-256 átalakítónak küldhetőek el.* 

*Az előfizető felügyeleti állomással közötti kapcsolat, eseménykódok GPRS technológia használatával történő elküldése útján működő tesztelése a lehető legritkább kell, hogy legyen (amennyiben a felügyeleti állomás "Teszt periódus" mezőjébe bevitt érték kisebb, mint 1 perc, az átalakító az időt 1 percre fogja kerekíteni). Ajánlott a maximális, pl. 255 mp érték beállítása.* 

*Amennyiben az átalakító az eseménykódokat GPRS technológia használatalával küldi, a felügyeleti állomáshoz történő csatlakozási kisérleteket meghatározó szám a vezérlőpanelbe kerül beprogramozásra. Ily módon az átalakítónak van ideje az eseményvétel felügyeleti állomás általi elismerésének fogadására.* 

MASCO Biztonságtechnikai és Nyílászáró Automatizálási Kereskedelmi Kft. 1045 Budapest, Madridi út 2. Tel: (06 1) 3904170, Fax: (06 1) 3904173, E-mail: masco@masco.hu, www.masco.hu

- **Disabled [Tiltva]** amennyiben ez az opció ki van választva, az eseménykódok nem kerülnek a felügyeleti állomásnak elküldésre.
- **SMS** amennyiben ez az opció ki van választva, az események kódjai a SMS formátumban kerülnek a felügyeleti állomásnak elküldésre.
- **GPRS**  amennyiben ez az opció ki van választva, az események kódjai a GPRS technológia használatával kerülnek a felügyeleti állomásnak elküldésre.
- **GPRS, SMS if GPRS failure [SMS, ha GPRS hibás]** ha ez az opció ki van választva, az események kódjai a GPRS technológia használatával kerülnek elküldésre a felügyeleti állomásnak, de a meghatározott számú sikertelen eseményküldési kisérlet után (vételi elismerés hiánya a felügyeleti állomásról) az esemény kódja SMS formátumban kerül elküldésre.
- **Tel. number (SMS) [Tel. szám (SMS)]**  a felügyeleti állomás SMS üzenetek vételére szolgáló telefonszáma. A telefonszámot meg kell hogy elözze az országkód.
- **Address (GPRS) [Cím (GPRS)]**  felügyeleti állomás címe. Bevihető IP cím formátumban (4 decimális szám pontokkal elválasztva) vagy névként.
- **Port** –a felügyeleti állomással történő kommunikációra szolgáló TCP port száma. **A port száma meg kell hogy egyezzen a felügyeleti állomás számára beprogramozottal.**
- **Station key [Állomás kulcs]**  vigyen be ebbe a mezőbe a felügyeleti állomásnak küldendő adatok kódolásának kulcsát meghatározó 1 - 12 karakter hosszúság közé eső alfanumerikus sorozatot (számok, betük és speciális jelek). **Meg kell hogy egyezzen, a felügyeleti állomás számára az előfizetők egyszerű módban történő kezeléséhez beprogramozottal.**
- **GPRS key [GPRS kulcs]** az átalakítót azonosító 1 és 5 karakter hossz közés eső alfanumerikus karakterek. Meg kell, hogy egyezen a felügyeleti állomás ("ETHM/GPRS key") mezőjében meghatározottal.
- **GPRS próbálkozások száma**  felügyeleti állomásnak GPRS technológia használatával küldött sikertelen eseménykód küldési kisérletek száma, amely után az átalakító az eseménykód SMS üzenet formájában történő elküldésére fog kisérletet tenni. Ez a mező elérhető a "GPRS, SMS ha GPRS hiba" mező kiválasztása esetén. A mezőbe 1 és 16 közötti érték vihető be (alapértelmezett érték: 1).
- **Advanced encryption [Fejlett titkosítás]** az opció engedélyezése megnöveli a felügyeleti állomásnak átvitt adatok biztonsági szintjét. Az opció alkalmazása megkívánja, hogy SMET-256 átalakító 1.06 vagy újabb, vagy a STAM-PE és STAM-1 RE kártyák 3.03.vagy újabb firmwre verzióval rendelkezzenek.
- **SIA prefix [SIA előtag]**  2 karakter, amelyik SIA formátum esetében megelőzi "Object identifier"-t (Objektum azonosító-t). Ilymódon egy 6 karakater hosszúságú azonosítót kaphat. 2 hexadecimális karakter (számok vagy betük A-F-ig) programozható be. A 00 bevitele azt jelenti, hogy nem kerül előtag hozzáadásra. A 0 számjegy használata nem ajánlott az előtagban.
- **Object identifier [Objektum azonosító]**  vigyen be 4 karaktert a mezőbe (számok vagy betük A-F-ig).
	- az átlakító által küldött tesztátvitel számára (a vezérlőpanel és az átalakító által küldött tesztátvitel különböző azonosítóval rendelkezhet),
	- amennyiben az eseménykód azonosítója az átalakító által lecserélésre kerül (lásd "Kapott azonosító lecserélése" opció).

Ne vigyen be 0000 értéket (az átalakító nem fog tesztátvitelt küldeni a felügyeleti állomásnak). Az azonosítóban nem ajánlott a 0 számjegy használata.

**Obtain identifier automatically [Azonosító automatikus lekérése]** – jelölje be ezt az opciót, hogy az átalakító a vezérlőpanel azonosítóját használja a saját tesztátvitelére. Az opció engedélyezése nem ajánlott, amennyiben a vezérlőpanel jelentési célokra több azonosítót használ (az átalakító által a tesztátvitelkor használt azonosító a vezérlőpanel által aktuálisan használt lesz, amelyik azt jelenti, hogy az átalakító különböző azonosítókkal fogja küldeni a tesztjelentéseket).

**Kapott azonosító lecserélése** – jelölje be ezt az opciót, ha az eseménykód vezérlőpanel felől történő vétele után, de a felügyeleti állomás számára történő továbbítás elött az eseménykód azonosítóját le kívánja cserélni az "Objektum azonosító" mezőben megadott karakterekkel (SIA formátum számára további karakterek programozhatóak be a "SIA előtag" mezőben).

#### **GPRS jelentés**

- **TCP / IP**  ha ez a mező ki van választva az átalakító a felügyeleti állomás számára az eseménykódókat TCP protokoll használatával küldi el.
- **UDP**  ha ez a mező ki van választva az átalakító a felügyeleti állomás számára az eseménykódókat UDP protokoll használatával küldi el.

#### **Station simulation [Állomás szimuláció]**

- **Station 1 tel. number / Station 2 tel. number [Állomás 1 tel. szám / Állomás 2 tel. szám]**  – ebbe a mezőbe vigye be azt a telefonszámot, melyet a vezérlőpanelben az adott felügyeleti állomás számaként megadott. Az átalakító a kódok állomás általi vételét fogja szimulálni. Amennyiben mindkét telefonszámot be van programozta és a vezérlőpanel egy másik számot tárcsáz, az átalakító foglalt jelzést generálni. Amennyiben a számok egyike sincs beprogramozva az átalakító a vezérlőpanel összes hívását fogadni fogja. Miután a vezérlőpanel tárcsázta a beprogramozott telefonszámot, a vett eseménykódokat az átalakító el fogja küldeni annak a felügyeleti állomásnak, amelyiknek a száma beprogramozásra került. A vezérlőpanel által tárcsázott egyéb számok után, a vett eseménykódok annak a felügyeleti állomásnak kerül elküldésre, amelyiknek a telefonszáma nincs beprogramozva. Amennyiben nincs telefonszám beprogramozva, az összes vett eseménykód az Állomás 1 számára kerül elküldésre.
- **Cut off the telephone line voltage if GSM failure [Telefonvonal kikapcsolása GSM hiba esetén]** – ha ez az opció engedélyezve van és az átalakító telefonjának GSM hálózatra történő bejelentkezése sikertelen, akkor az átalakító által szimulált telefonvonal feszültsége lekapcsolásra kerül (a vezérlőpanel telefonvonal hibát fog jelezni).
- **Kiss-off time [kiss-off idő]**  az átalakító által előállított jelzés hossza, a vezérlőpaneltól Ademco Express vagy Contact ID formátumban érkező események vételének elismerésére. A bevitt érték meg kell, hogy feleljen a vezérlőpanel beállításainak (kiválasztott jelentés formátum). Az értéke 100 és 2550 ms között programozható (az alapértéke 600ms).

#### **SIA kiss-off**

Amennyiben az átalakító SIA formátumban veszi az eseményeket, akkor szükséges a vett események vételét igazoló elismerés paraméterének meghatározását. Választhat egyet a vezérlőpanel típusának megfelelő elismerési módok listából, vagy választhatja "Custom settings"-t (Saját beállítás). Az utóbbi esetben a saját "Kiss-off idő" és Kiss-off késleltetés" paraméterek meghatározása szükséges.

- **SIA kiss-off time** [**Kiss-off idő]** az átalakító által a vezérlőpaneltól SIA formátumban vett események vételét megerősítő jel időtartama. A bevitt érték megfelelő kell, hogy legyen a vezérlőpanel beállításainak. Értéke 100 és 2550 ms értrékek közötti tartományban programozható (alap: 100 ms). A mező elérhető a "Custom settings" (Saját beállítás) opció kiválasztása után.
- **Kiss-off delay [Kiss-off késleltetés]** az átalakító által a vezérlőpaneltól SIA formátumban vett események vételét elismerő jelzés késleltetésének ideje. A bevitt érték megfelelő kell, hogy legyen a vezérlőpanel beállításainak. Értéke 100 és 2550 ms

értrékek közötti tartományban programozható (alap: 100 ms). A mező elérhető a "Custom settings" (Saját beállítás) opció kiválasztása után.

#### **SMS format [SMS formátum]**

A SMS jelentés formátumát a felügyeleti állomás követelményeinek megfelelően kell meghatározni. Az átalakítóba beprogramozott SMS üzenet formátuma a STAM-2 felügyeleti állomás gyári alapbeállításainak felel meg (1.2.0 vagy késöbbi verzió). Az SMS formátum programozására használt szimbólumok jelentése a következő:

- $\bullet$   $azonositó$ :
- $\uparrow$  eseményminősítő;
- · eseménykód;
- $\leftarrow$  partíció:
- $\rightarrow$  zóna/modul/felhasználó.

Ademco Express formátumban csak az azonosító és eseménykód kerül elküldésre. A többi információ helyett kérdőjelek kerülnek elküldésre.

#### **4.3.3 "TEST TRANSMISSIONS, CLIP / SMS MESSAGING" (TESZTÁTVITEL, CLIP/SMS ÜZENÉS) FÜL**

#### **Test transmissions [Tesztátvitel]**

Az átalakító saját tesztátviteli jelet küldhet (a vezérlőpanel által és az átalakító által újraküldött tesztátviteltől függetlenül). Az átalakító tesztátvitele elküldhető időszakosan, meghatározott időintervallumkor és előállítható a hívó fél számának azonosítása után (CLIP funkció) vagy a GPRS-SOFT programból kiadott parancs vétele után. A tesztátvitel lehet SMS formátumú vagy megvalósítható a CLIP funkció használatával a kiválasztott telefonszámokra vagy eseménykód küldésének formájában a felügyeleti állomásnak.

**Test transmission every [Tesztátviteli időszak]** – amennyiben az átalakító tesztátvitele időszakos jellegű, akkor szükséges beprogramozni hány naponta, óránként és percenként kerüljön az elküldésre. Az első tesztátvitel a beállítások átalakítóba mentése után, a beállított idő elteltével történik meg.

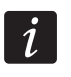

*Amennyiben egy extra tesztátvitel (CLIP szolgáltatás használatával vagy a GPRS-SOFT program utasításával) kerül előállításra, az időszakos tesztátvitel idejének számítása előről kerül számításra.* 

**SMS test transmission [SMS tesztátvitel]** – ebbe a mezőbe vigye be az átalakító kiválasztott telefonszámokra tesztátvitelként elküldendő SMS üzenetének szövegét.

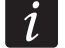

*Ha meghatározta a tesztátvitel elküldési időperiódust és az "SMS test transmission" mező üresen maradt akkor a megadott telefonszámokra az átalakító állapotát tartalmazó SMS kerül elküldésre (lásd : "[Send SMS with module status to CLIP](#page-17-0)" opció).* 

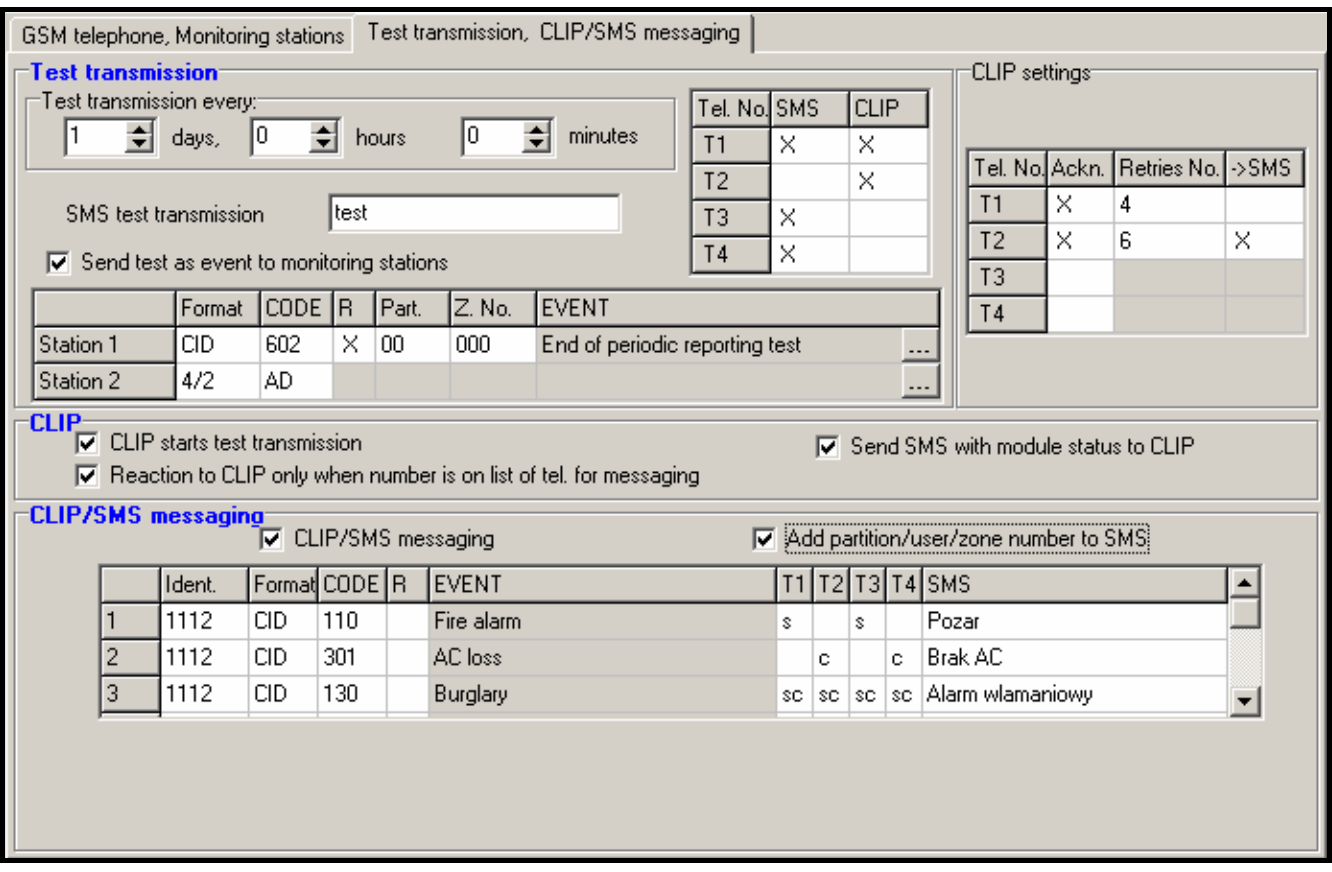

8. ábra "Teszt átvitel, CLIP / SMS üzenés" fül.

**Send test as event to monitoring stations [Teszt elküldése felügyleti állomásnak eseményként]** – amennyiben ez az opció engedélyezve van az átalakító tesztüzenete a felügyeleti állomásnak kerül elküdésre. Az esemény küldésének módja (SMS, GPRS) az egyes felügyeleti állomások számára a "GSM telephone, Monitoring stations" fülön meghatározott szabályoktól függ. Az elküldendő eseménykód meghatározása szükséges.

#### **Event codes for converter test transmission [Átalakító tesztátviteli eseménykódok]**

A táblázat lehetővé teszi azolnak a kódoknak a meghatározását, amelyek a felügyelelti állomásoknak az átalakító tesztátviteleként kerülnek elküldésre.

- **Format [Formátum]** az eseménykód elküldésének formátuma. A 4/2 (Ademco Express) vagy CID (Contact ID) formátumok választhatók. Kattintson kétszer a formátum mezőre a kijelzett formátum átváltásához. Amennyiben az utolsó átalakított esemény SIA formátumú volt, akkor ez kerül a mezőben megjelenítésre.
- **Code [Kód]** eseménykód a 4/2 formátum számára, 2 karakter (számok vagy betük A F) programozható be és a Contact ID-nak – 3 számjegy. Contact ID esetében használható a kódszerkesztő. A kódszerkesztő ablak megnyitásához kattintson az "Event" mezőben elérhető három ponttal jelzett gombra.
- **R** a mező az eseménykód Contact ID formátumban történő elküldésére vonatkozik. A pótlólagos szám Contact ID formátumban jelzi, hogy az egy új esemény / hatástalanítás vagy egy új visszaállás / élesítés. Válassza ki ezt a mezőt, ha az eseménykód új visszaállást / élesítést jelent (kattintson a mezőre kétszer a kijelöléshez vagy a megszüntetéshez).
- **Part. [Partíció]** a mező az eseménykód Contact ID formátumban történő elküldésére vonatkozik. Vigye be a mezőbe a felügyeleti állomásnak elküldött esemény üzenetben tartalmazandó partíció számot.
- **Zone n. [Zónaszám]** a mező az eseménykód Contact ID formátumban történő elküldésére vonatkozik. Vigye be a mezőbe a felügyeleti állomásnak elküldött esemény üzenetben tartalmazandó zóna számot.
- **Event [Esemény]**  a mező az eseménykód Contact ID formátumban történő elküldésére vonatkozik. Az "Code" mezőbe bevitt eseménykód leírását tartalmazza. A három ponttal jelzett nyomógombra kattintva megnyílik a Contact ID kódok szerkesztő ablak. Ez szintén elérhető az "Event" mezőben.

 $\boldsymbol{i}$ 

*A tesztátvitel eseményként kerül elküldésre, ha a következő paraméterek és opciók a felügyeleti állomás számára beprogramozásra kerültek.* 

- *GPRS jelentés (lásd "[GPRS "](#page-20-0) fejezet) vagy SMS jelentés (lásd "[SMS "](#page-21-0)) aktív,*
- *"0000"-tól eltérő beprogramozott objektumazonostó vagy az "Obtain identifier automatically" opció aktív.*
- *Beprogramozott jelentésformátum,*
- *Contact ID formátum számára beprogramozott "000"-tól eltérő eseménykód vagy a 4/2 formátum vagy "00"-tól eltérő eseménykód.*

#### **Test transmissions to be sent to telephone numbers [Tesztátvitel küldése telefonszámokra]**

A táblázat lehetővé teszi a "GSM telephone, Monitoring stations" fülön beprogramozott telefonszámokra történő tesztátvitel küldés formályának meghatározását. Kattintson kétszer a választott mezőn a telefonszám kiválasztáshoz vagy a kijelölés megszüntetéséhez (a mezőben látható "x" szimbólum jelzi a kiválasztást).

- **SMS** válassaz ki ezt a mezőt, ha amennyiben az átalakító tesztüzenetei SMS üzenetként kerülnek a kiválasztott telefonszámra elküldésre.
- **CLIP**  válassza ki ezt a mezőt, ha az átalakító tesztüzenetei a kiválasztott telefonszámra a CLIP szolgáltatás használatával kerülnek megvalósításra (az átalakító tárcsázza a beprogramozott telefonszámot és 30mp-ig próbálkozik annak elérésével – az átalakító telefonszáma a telefonkészüléken kijelzésre kerül. **DIALTELADELTEL**

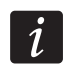

*Azért hogy a CLIP tesztátvitel végrehajtása ne okozzon semilyen költséget, ne fogadja az átalakító hívását.* 

#### **CLIP settings [CLIP beállítás]**

A táblázat lehetővé teszi, hogy meghatározza a négy, "GSM telephone, Monitoring stations" fülön beprogramozott telefonszámokra történő CLIP tesztátvitel küldés részleteit. Kattintson kétszer a választott mezőn a telefonszám kiválasztáshoz vagy annak megszüntetéséhez (a mezőben látható "x" szimbólum jelzi a kiválasztást).

- **Acknowledgement [Elismerés]**  válassza ki ezt a mezőt, hogy az átalakító várja a CLIP tesztátvitel vételének elismerését. A CLIP tesztátvitel elisméréséhez utasítsa vissza az átalakítótól érkező hívást.
- **Retries number [Ismétlések száma]** amennyiben a "Acknowledgement" mező ki van választva a CLIP szolgáltatás használatával történő tesztátvitel egy meghatározott ideig folytatható. Értéke 1 és 15 között programozható. A CLIP tesztátvitel vételének elismerése leállítja az átalakító további ilyen próbálkozásait (pl. ha a tesztátvitel ismétlésének beprogramozott értéke 5 alkalom, de már az első probálkozás sikeres volt, akkor az átalakító a másik 4 átvitelt nem fogja elküldeni).
- **-> SMS** amennyiben az "Acknowledgement" mező ki van választva és a CLIP tesztátvitel vétele nem kerül elismerésre, akkor az átalakító egy "CLIP failed" SMS üzenetet küld a kiválasztott telefonszámra.

#### **CLIP**

- **CLIP starts test transmission [CLIP tesztátvitel indítás]** ha ez az opció engedélyezve van, akkor lehetséges a CLIP szolgáltatás használatával történő tesztátvitel. Hívja fel az átalakító telefonszámát és a csengetési hang után tegye le – az átalakító azonosítja a hívó fél telefonszámát és a beprogramozott beállításoknak megfelelően elküld egy tesztátvitelt.
- <span id="page-17-0"></span>**Send SMS with module status to CLIP [SMS küldés modul állapotról CLIP hívásra]** – amenyiben ez a funkció engedélyezve van lehetséges az átalakító állapotának CLIP szolgáltatás használatával történő lekérése. Hívja fel az átalakító telefonszámát és a csengetési hang után tegye le – az átalakító azonosítja a hívó fél telefonyszámát és arra egy a következő információkat tartalmazó SMS üzenenetet küld:
	- Átlakító neve;
	- Átalakító szoftver verziója (verziószám és készítésének dátuma);
	- S0 ÷ S4 antenna által vett jelszint aktuális erőssége;
	- P tápfeszültség aktuális értéke,
	- EVb átvitelek maximális számának elérése (lásd "GSM telefon, Felügyeleti állomások" fül "Értesítések számának korlátozása" paraméter).
- **Reaction to CLIP only when number is on list of telephones for messaging [Reakció CLIP-re csak akkor, ha az üzenésre tárolt telefonszámok között van]** – amennyiben az az opció engedélyezve van, az átalakító csak abban az esetben küld tesztátvitelt vagy SMS állapot üzenetet, ha a hívó telefonszám tulajdonosát a CLIP szolgáltatás a GSM modulba a "GSM telephone, Monitoring stations" fül "Telephone numbers for messaging and test transmissions"-ben beprogramozott telefonszámok egyikével azonosította.
- *Amennyiben a "Reaction to CLIP only when number is on list of telephones for*   $\boldsymbol{i}$ *messaging" opció nincs engedélyezve, akkor a tesztátvitel és az SMS állapot üzenet információ:*

− *azonnal elküldésre kerül a modul által a listában szereplő számokra,* 

− *a listában nem szereplő számokra legfeljebb 10 percenként kerülhet elküldésre az átalakító által.* 

#### **CLIP / SMS messaging [CLIP / SMS üzenés**

A GPRS-T1 átalakító értesítési célokra is használható nem csak jelentésre. Az értesítés SMS üzenetek, CLIP szolgáltatás vagy egyidejüleg mindkettő segítségével történhet. Maximum 32 eseményt és azok mindegyikéhez egy-egy SMS üzenet határozható meg. Amennyiben az átalakító egy meghatározott esemény kódját veszi az értesítés végrehajtásra kerül. A CLIP / SMS üzenés funkciónálisan független a jelentés funkciótól. SIA formátumú kódok esetében nem használható.

- **CLIP / SMS messaging [CLIP / SMS üzenés]**  engedélyezze ezt az opciót, hogy az átalakító a CLIP szolgáltatás / SMS üzenetek révén tájékoztassa a kiválasztott eseménykódok vételéről.
- **Add partition/user/input number to SMS [Partíció/Felhasználó/Bemenet hozzáadása SMS-hez]** – ez az opció Contact ID eseménykódokra vonatkozik. Ha ez az opció engélyezve van az átalakító által küldött SMS üzenethez automatikusan hozzáadásra kerül annak a partíciónak a száma, amelyben az esemény bekövetkezett, vagy az eseményt kiváltó felhasználó vagy bemenet száma, az adott eseménykód vételéről történő informálásként.
- **Ident. [Azonosító]**  az eseménykódokkal együtt vett azonosító, melynek eseménykóddal történő együttes vétele esetén a modul elküldi az SMS üzenetet. Vigyen be ebbe a mezőbe 4 karaktert (számok vagy betük A – F –ig). Amennyiben ebbe a mezőbe a "0000"

érték került bevitelre az SMS üzenet nem kerül elküldésre. Az "FFFF" azonosító bevitele azt jelenti, hogy bármilyen az eseménykódot megelözően érkezett azonosító vétele az SMS elküldését eredményezi.

- **Format [Formátum]**  a formátum, amelyben az eseménykódot kell venni, úgy hogy az átalakító elküldhesse az SMS üzenetet. Kiválaszthatja a 4/2-es formátumot (Ademco Express) vagy a Contact ID formátumot. Kattintson kétszer a formátum mezőn a kijelzett formátum megváltoztatásához.
- **CODE [Kód]** –az előre beprogramozott SMS üzenet elküldését fogja eredményező eseménykód. 2 karakter (számok vagy betük A – F –ig) programozható Ademco Express formátum és 3 számjegy Contact ID formátum számára. Contact ID formátum esetében használható a kódszerkesztő. A kódszerkesztő ablak megnyitásához kattintson az "EVENT" mezőben látható három ponttal jelzett gombra.
- **R** a mező az eseménykód Contact ID formátumban történő elküldésére vonatkozik. A pótlólagos szám Contact ID formátumban jelzi, hogy az egy új esemény / hatástalanítás vagy egy új visszaállás / élesítés. Válassza ki ezt a mezőt, ha az eseménykód új visszaállást / élesítést jelent (kattintson a mezőre kétszer a kijelöléshez vagy a megszüntetéshez).
- **Event [Esemény]**  a mező az eseménykód Contact ID formátumban történő elküldésére vonatkozik. Az "Code" mezőbe bevitt eseménykód leírását tartalmazza. A három ponttal jelzett nyomógombra kattintva megnyílik a Contact ID kódok szerkesztő ablak. Ez szintén elérhető az "Event" mezőben.
- **T1 ... T4** meghatározza, mely telefonszámokra (lásd "GSM telephone, Monitoring stations" fülön a "Telephone numbers for messaging and test transmissions"- lista) és milyen módon kerüljön az üzenés végrehajtásra az eseménykódok vételekor. Három különböző lehetőség közül lehet választani:
	- − üres mező nincs üzenés,
	- − s SMS üzenés,
	- − c CLIP szolgáltatás értesítés, AUTOMATION TRADE LTD.
	- − sc értesítés SMS üzenéssel és CLIP szolgáltatással.
- **SMS** vigye be ebbe a mezőbe az eseménykód vétele után kerül elküldésre kerülő SMS üzenet tertalmát. Az üzenetet 24 karakter alkothatja.

#### **4.3.4 "FIRMWARE FRISSÍTÉS" FÜL**

A firmware GPRS-en keresztüli távoli frissítése az u-blox LEON-G100 ipari GSM telefonnal és 3.00 firmware változattal rendelkező átalakító esetében lehetséges.

 $\boldsymbol{i}$ 

*3.00-nál régebbi firmware változattal rendelekező átalakítók frissítése SATEL szervizekben lehetséges.* 

*A firmware frissítési szerver további információiért nézze meg a [www.satel.eu](http://www.satel.eu/) weboldalt.* 

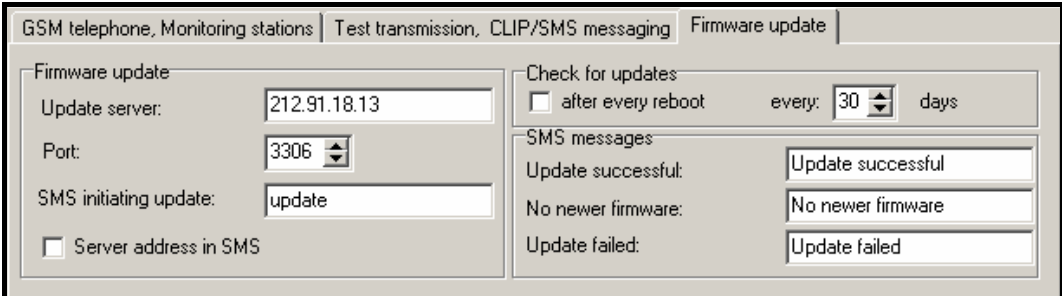

9. ábra "Firmware frissítés" fül.

- **Frissítési szerver**  szerver címe, melyhez az átalakító a firmware frissítés céljából csatlakozni kíván. Bevihető IP címként vagy névként is.
- **Port**  szerver port száma decimális formátumban.
- **SMS frissítés indítás**  az átalakító telefonszámára elküldött SMS üzenetben szereplő, a firmware frissítési folyamatot elindító vezérlőparancs.
- **Szerver cím SMS-ben**  ha ez az opció engedélyezve van, akkor a csatlakoztatandó szerver címe és portszáma az átalakító csatlakozásának elindítására szolgáló SMS üzenetben adható meg. Amennyiben az üzenet nem tartalmaz címet, az átalakító az elözőleg beprogramozott szervercímhez próbál meg kapcsolódni.

#### **Frissítés ellenőrzése**

- **Minden újraindítás után**  ha ez az opció engedélyezve van, akkor az átalakító minden egyes újraindítás után csatlakozik a firmware frissítési szerverhez az elérhető új firmware változat ellenőrzése céljából.
- **Naponként**  amennyiben az átalakító időszakosan ellenőrzi frisssítés céljából a szervert, akkor meg kell határozni, hogy azt hány naponként hajtsa azt vérge. Maximálisan 31 nap programozható be. A bevitt 0 érték azt jelenti, hogy az átalakító nem csatlakozik időszakosan a firmware frissítési szerverhez.

#### **SMS messages**

- **Sikeres frissítés**  SMS üzenet, amelyik a vezérlő firmware frissítés folyamatának sikeres befejezéseután kerül elküldésre.
- **Nincs újabb firmware**  SMS üzenet, amelyik abban az esetben kerül elküldésre, ha az átalakító nem talát elérhető újabb firmware változatot.
- **Sikertelen frissítés**  SMS üzenet, amelyik a vezérlő firmware frissítésének sikertelen kisérlete után kerül elküldésre.

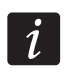

*A frissítés eredményéről informáló SMS üzenetek maximum 32 karaktert*  **GATE AUTOMATION TRADE LTD.** *tartalmazhatnak.* 

#### **4.4 PROGRAMOZÁS SMS ÜZENETEK SEGÍTSÉGÉVEL**

Az átalakító SMS üzenetek segítségével is programozható:

- Bármikor egy a "GSM telefon, Felügyelti állomások" fül "Telefonszámok üzenéshez és tesztátvitelhez" listájában szereplő telefonszámról;
- Az átalakító bekapcsolását kövező 15 percben bármilyen telefonszámról. Az egyes programozásra szolgáló SMS-ek vételét követően a programozási mód az üzenet vételétől számítva 15 percre meghosszabításra kerül.

#### Az SMS üzenet segítségével:

1. Telefonszám adható hozzá a "Telefonszámok üzenéshez és tesztátvitelhez" listájához (GPRS-Soft program "GSM telefon, Felügyelti állomások" fül) az alábbi üzenetek elküldésével:

#### "**SET1=+XXXXXXXXXXX=**" - T1 telefonszám hozzáadása,

"**SET2=+XXXXXXXXXXX=**" – T2 telefonszám hozzáadása,

"**SET3=+XXXXXXXXXXX=**" – T3 telefonszám hozzáadása,

"**SET4=+XXXXXXXXXXX=**" – T4 telefonszám hozzáadása,

ahol XXXXXXXXX a hozzáadni kívánt telefonszámot jelenti.

2. Telefonszám törölhető a "Telefonszámok üzenéshez és tesztátvitelhez" listájából az alábbi üzenetek elküldésével:

"**DEL1**" – T1 telefonszám törlése,

"**DEL2**" – T2 telefonszám törlése,

"**DEL3**" – T3 telefonszám törlése,

"**DEL4**" – T4 telefonszám törlése.

- 3. Összes telefonszám törölhető a "Telefonszámok üzenéshez és tesztátvitelhez" listájából a "**DELALL**"üzenet elküldésével.
- 4. Modul által elküldött átvitelek számának visszaállítása a "**RESET**" üzenet elküldésével (lásd GPRS-Soft program "GSM telefon, Felügyelti állomások" fül "Értesítések számának korlátozása" paraméter). Ezen üzenet a vételekor az átalakító újraindítja az elküldött átvitelek számlálását.

*Az átalakító programozására szolgáló SMS üzenetek tartalmát nagybetűs formában kell bevinni, mert az átlakító megkülönbözteti a betüméretet.* 

#### <span id="page-20-0"></span>**4.5 GPRS JELENTÉS ELINDÍTÁSA**

Programozza be a szükséges paramétert és opciót a "GSM telephone, Monitoring stations" fülön úgy, hogy az átalakító elküldhesse a vett eseménykódokat a GPRS technológia használatával.

- 1. Vigye be a GPRS kommunikáció paramétereit:
	- Internet GPRS kapcsolat Hozzáférési Pontjának Nevét (APN);
	- Internet GPRS connection felhasználóneve;
	- Internet GPRS connection jelszava;
	- Az átalakító által használt DNS szerver IP címe (a DNS szerver címét nem szükséges beprogramozni, ha IP cím van a felügyeleti állomáshoz beprogramozva).
- 2. Állítsa be a felügyeleti állomás(ok) parameterét:
	- Válassza a "GPRS" opciót;
	- Vigye be a felügyeleti állomás(ok) IP címét ("GPRS)" címmező);
	- Vigye be a felügyeleti állomással történő kommunikációra szolgáló TCP/IP port számát;
	- Vigye be a felügyeleti állomásnak küldendő adatok titkosítási kulcsát ("Állomás kulcs");
	- Vigye be az GPRS kulcsot;
	- Határozza meg, hogy az átalakító a felügyeleti állomásnak milyen protokoll ("TCP/IP" és "UDP" mezők) használatval küldje el az eseménykódokat.
- 3. Programozza be a távfelügyeleti szimulációval kapcsolatos paramétereket:
	- Vigye be a vezérlőpanelben az átalakító által szimulált, a felügyeleti állomás számára megadott telefonszámot.
	- Határozza meg hogy ha a GSM telefonnak nem sikerül feljelentkeznie a GSM hálózatra ("Cut off the telephone line voltage if GSM failure" opció), akkor vajon az átalakító szimulálja-e a telefonvonal hibát,
	- Határozza meg, melyet az átalakító által előállított, a vezérlőpaneltől Ademco Express vagy Contact ID formátumban érkező események elismerésére ("Kiss-off time" mező) szolgáló jelzésnek az időtartamát
	- SIA formátumú események számára határozza meg a kiss-off paramétert ("SIA kiss-off" – akár az átalakítóhoz csatlakoztatott panel listából történő kiválasztásával, így a megfelelő paramétert automatikusan kiválasztja, vagy határozza meg a saját "Kiss-off idő" és "kiss-off delay" paramétereit a "Custom setting" (Saját beállítás) kiválasztása után.

#### <span id="page-21-0"></span>**4.6 SMS JELENTÉS ELINDÍTÁSA**

Programozza be az összes szükséges paramétert és opciót a "GSM telephone, Monitoring stations" fülön, hogy a vett eseménykódokat az átalakító SMS üzenetek segítségével elküldhesse:

- 1. Vigye be a Rövid Üzenet Szogáltatás Központ telefonszámát az "SMS központ szám" mezőbe, amennyiben azt a szolgáltató nem írta a SIM kártya memóriájába.
- 2. Állítsa be felügyeleti állomás(ok) parméterei;:
	- Válassza ki az "SMS" opciót;
	- Vigye be a felügyeleti állomás az SMS üzenetek vételére szolgáló GSM telefonszámát ("Tel. number (SMS)" mező).
- 3. Programozza be a felügyeleti állomás szimulációjával kapcsolatos paramétereket:
	- Vigye be a vezérlőpanelben az átalakító által szimulált, a felügyeleti állomás számára megadott telefonszámot.
	- Határozza meg hogy ha a GSM telefonnak nem sikerül feljelentkeznie a GSM hálózatra ("Cut off the telephone line voltage if GSM failure" opció), akkor vajon az átalakító szimulália-e a telefonvonal hibát.
	- Határozza meg, melyet az átalakító által előállított, a vezérlőpaneltől Ademco Express vagy Contact ID formátumban érkező események elismerésére ("Kiss-off time" mező) szolgáló jelzésnek az időtartamát
	- SIA formátumú események számára határozza meg a kiss-off paramétert ("SIA kiss-off" – akár az átalakítóhoz csatlakoztatott panel listából történő kiválasztásával, így a megfelelő paramétert automatikusan kiválasztja, vagy határozza meg a saját "Kiss-off idő" és "kiss-off delay" paramétereit a "Custom setting" (Saját beállítás) kiválasztása után.
- 4. Határozza meg a vet események felügyeleti állomásra történő elküldésére szolgáló SMS üzenet formáját.

# **4.7 CLIP / SMS ÜZENÉS ELINDÍTÁSA**

A CLIP / SMS üzenés a felügyelettől függetlenül kerül kivitelezésre. Nem szükséges a vett eseménykódokat átalakító általi, a felügyeleti állomásnak történő továbbítása (mindkét felügyeleti állomás számára a "Disabled" opció van kiválasztva) a kiválasztott események vételéről SMS üzenettel, CLIP szolgáltatással vagy mindkettővel egyidejüleg történő továbbítása céljából. Ilyen esetben az átalkító nyugtázza az egyes eseménykódok vételét, de csak a kiválasztott eseményekről értesít.

- 1. Vigye be a Rövid Üzenet Szogáltatás Központ telefonszámát a "GSM telefon, Felügyeleti állomások" fülön található "SMS központ szám" mezőbe, amennyiben azt a szolgáltató nem írta a SIM kártya memóriájába
- 2. Programozza be a felügyeleti állomás szimulációjához kapcsolódó paramétereket ("GSM telephone, Monitoring stations" fül):
	- Vigye be a vezérlőpanelben az átalakító által szimulált, a felügyeleti állomás számára megadott telefonszámot.
	- Határozza meg hogy ha a GSM telefonnak nem sikerül feljelentkeznie a GSM hálózatra ("Cut off the telephone line voltage if GSM failure" opció), akkor vajon az átalakító szimulálja-e a telefonvonal hibát,
	- Határozza meg, melyet az átalakító által előállított, a vezérlőpaneltől Ademco Express vagy Contact ID formátumban érkező események elismerésére ("Kiss-off time" mező) szolgáló jelzésnek az időtartamát
- SIA formátumú események számára határozza meg a kiss-off paramétert ("SIA kiss-off" – akár az átalakítóhoz csatlakoztatott panel listából történő kiválasztásával, így a megfelelő paramétert automatikusan kiválasztja, vagy határozza meg a saját "Kiss-off idő" és "kiss-off delay" paramétereit a "Custom setting" (Saját beállítás) kiválasztása után.
- 3. Vigye be az átalakító általi CLIP / SMS üzenésre szolgáló a telefonszámokat ("GSM telephone, Monitoring stations" fül "Telephone numbers for messaging and test transmissions" táblázat).
- 4. A "CLIP / SMS messaging" dobozban ("Test transmissions, CLIP / SMS messaging" fül) válassza ki a Contact ID formátumban vett eseménykódokat.
- 5. Contact ID formátumban vett kódok esetén engedélyezheti "Add partition/user/input number to SMS" opciót ("Test transmissions, CLIP / SMS messaging" fül).
- 6. Határozza meg, hogy melyik eseménykódokat, melyik telefonszámokra és milyen módon jelentsen az átalakító ("Test transmissions, CLIP / SMS messaging" fül):
	- Vigye be azt az eseménykódokkal együtt vett azonosítót, melynek eseménykóddal történő együttes vétele esetén az átalakító végrehajtja a CLIP / SMS üzenést ("Ident." mező);
	- Határozza meg az eseménykódok vételének formátumát, úgy hogy az átalakító végrehajthassa a CLIP / SMS üzenést ("Format" mező);
	- Vigye be a CLIP szolgáltatás / előre beprogramozott SMS elküldének indítását eredményezni eseménykódokat. (Contact ID formátumban használhatja a kódszerkesztőt, amelyik elérhető az "EVENT" mezőben a három ponttal jelzett nyomógombra történő kattintással).
	- Contact ID formátumú kódok vétele esetén határozza meg vajon az egy új esemény / hatástalanítás vagy új visszaállás/élesítés-e ("R" mező);
	- Válassza ki a CLIP szolgáltatással / SMS üzenéssel, az eseménykód vételéről értesítendő telefonszámokat ("T1", "T2", "T3" és "T4" mezők);
	- Vigye be a kiválasztott eseménykód vétele után elküldésre kerülő SMS üzenetek tartalmát ("SMS" mező).
- $\mid i \mid$

*A GPRS-Soft program alsó sora az átalakító által aktuálissan vett esemény információját jeleníti meg. A megfelelő eseménykód beprogramozása könyebb, ha vezérlőpanelről érkező, az átlakító által értesítendő esemény megjelenítésre kerül.* 

## **5. ÁTALAKÍTÓ FIRMWARE FRISSÍTÉSÉNEK SMS ÜZENETEK SEGÍTSÉGÉVEL TÖRTÉNŐ ELINDÍTÁSA**

Küldjön az átalakító telefonszámára a firmware frissítési folyamatot elindítására szolgáló vezérlőparancsot ("Firmware frissítés" fül, "SMS frissítés indítás") tartalmazó SMS üzenetet, ami után az átalakító csatlakozni fog a beprogramozott című firmware frissítési szerverhez.

Amennyiben a "Szerver cím SMS-ben" opció az átalakítóban ("Firmware frissítés" fül) engedélyezve van, akkor elküldhető a **xxxx=yyyy:zz=** tartalmú üzenet, ahol "xxxx" az átalakítóba beprogramozott, a frissítési eljárás indítására szolgáló vezérlőparancs, "yyyy" a frissítésre szolgáló aktuális firmware-t tartalmazó szerver címe (IP cím vagy név) és "zz" a szerver portszáma. Az átalakító az SMS üzenetben megadott című számítógéphez fog csatlakozni. Ha az SMS-ben elküldött vezérlőparancs helyes, de a többi adatt nem megfelelő volt, akkor a csatlakoztatni kívánt szever címe és portszáma az átlakítóba előzőleg beprogramozott adatokból kerül kiolvasásra.

A frissítés befejezése után egy, a frissítési folyamat eredményéről és az átalakító firmwareének változatáról informáló SMS üzenet kerül továbbításra a frissítési folyamatot elindító SMS-t elküldő telefonszámra.

# **6. GYÁRI BEÁLLÍTÁSOK VISSZAÁLLÍTÁSA**

A gyári beállítások visszaállításához, válassza a menüsorban a "Communication" parancsot majd a megjelenő menüben válssza a "Factory default settings" funkciót. Egy, az átalakító gyári értékre történő visszaállítására figyelmeztető, megerősítendő üzenet jelenik meg.

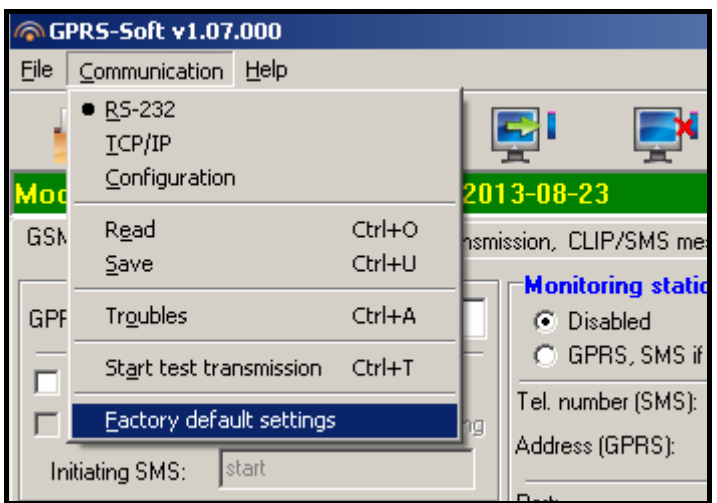

10. ábra "Factory default settings" funkció a "Communication" menüben.

A legtöbb paraméter a gyári beállításokban nincs meghatározva vagy nincs engedélyezve. Csak a következő paraméterek vannak alapértemezettként meghatározva:

#### **"GSM telephone, Monitoring stations" fül**

Felügyeleti állomás 1 / 2:

Letiltva

Azonosító automatikus lekérése – engedélyezve

GPRS jelentés

TCP / IP – engedélyezve

Állomás szimuláció:

Telefonvonal lekapcsolása GSM hiba esetén – engedélyezve

Kiss-off idő – 600 ms

SIA kiss-off – INTEGRA

SMS formátum – Esemény =  $\bullet$ ,  $\uparrow$ ,  $\cdot$ ,  $\leftarrow$ ,  $\rightarrow$  =

#### **"Test transmissions, CLIP / SMS messaging" fül**

CLIP:

"Reaction to CLIP only when number is on list of tel. for messaging" – opció kiválasztva CLIP / SMS üzenés:

"Formátum" – 4/2

# 7. TECHNIKAI ADATOK

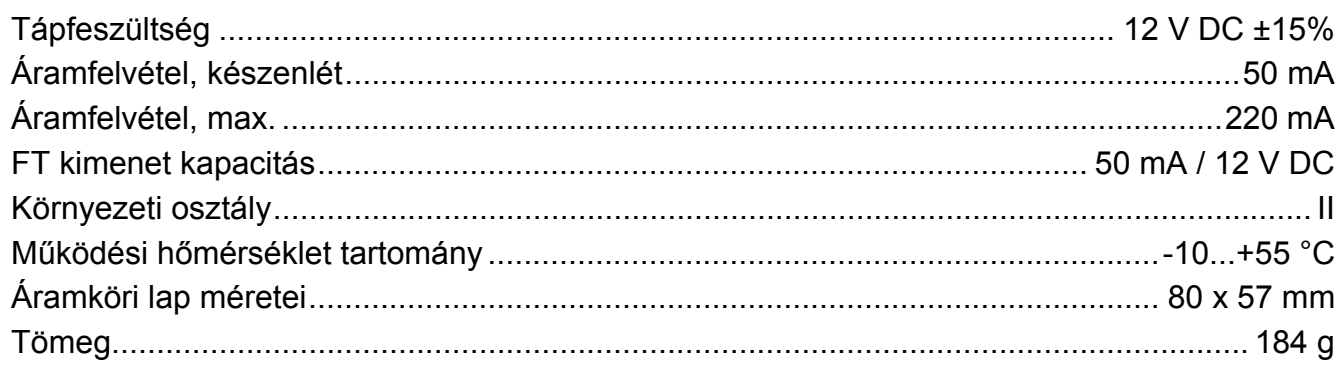

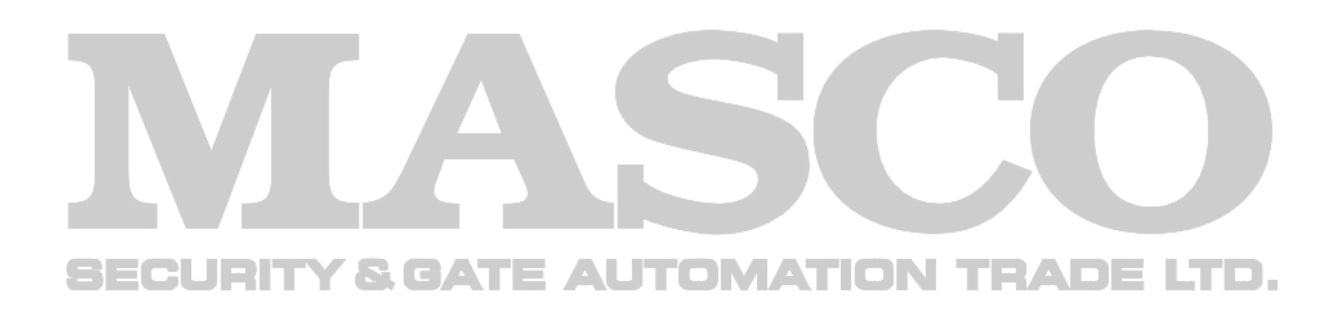